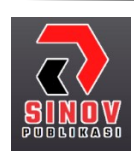

Jurnal Ilmiah Teknik Informatika dan Komunikasi Halaman Jurnal: http://journal.sinov.id/index.php/juitik/index Halaman UTAMA Jurnal : https://journal.sinov.id/index.php

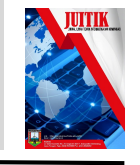

# IMPLEMENTASI CLOUD COMPUTING PADA APOTEK DI BALI BERBASIS SOFTWARE AS A SERVICE (SAAS)

I Putu Gd Abdi Sudiatmika<sup>1</sup>, I Gusti Ayu Sri Melati<sup>2</sup> ,I Made Onky Antara<sup>3</sup>, I Putu Erwin Febriana<sup>4</sup>

Institut Teknologi Dan Bisnis (ITB) STIKOM Bali

Jalan Raya Puputan Renon No. 86 Denpasar, Bali, Indonesia tlp. (0361) 244445 fax: (0361) 264773 e-mail: <sup>1</sup>onkyantara@gmail.com, <sup>2</sup>erwinfebriana24@gmail.com, <sup>3</sup>gede\_abdi@stikom-bali.ac.id, <sup>4</sup>melati@stikom-bali.ac.id

#### Abstrak

Semakin banyak jumlah apotek dalam suatu lokasi tentu memberikan dampak positif bagi kehidupan masyarakat sekitarnya. Namun kenyataannya dengan jumlah apotek yang banyak tanpa informasi yang relevan dan akurat mengenai tata letak dan lokasi penyebaran justru menimbulkan kebingungan bagi masyarakat sekitarnya. Kesulitan menemukan lokasi apotek dalam suatu wilayah area tertentu sering terjadi di mana – mana terutama di provinsi Bali, sehingga mengakibatkan sejumlah apotek di Bali tidak dapat memenuhi kebutuhan farmasi masyarakat. Sebuah sistem informasi geografis yang menggunakan cloud computing berbasis software as a service (SAAS) yang dapat memberikan list obat pada setiap apotek di Bali serta memberikan informasi tentang lokasi apotek yang ada di Bali menjadi sebuah pemecah masalah tersebut. Sistem ini dibangun menggunakan Data Flow Diagram, Entity Relationship Diagram dan Firebase Database sehingga data dapat ditampilkan secara realtime. Pengujian yang dilakukan pada sistem ini menggunakan metode black box testing.

Kata Kunci : sistem informasi geografis, apotek, firebase, cloud computing, software as a service

#### **Abstract**

The more number of pharmacies in a location certainly has a positive impact on the lives of the surrounding community. But the reality is that with the large number of pharmacies without relevant and accurate information about the layout and location of the distribution, it causes confusion for the surrounding community. Difficulties in finding pharmacy locations in a certain area often occur everywhere - especially in the province of Bali, resulting in a number of pharmacies in Bali unable to meet the needs of community pharmacy. A geographical information system that uses software-based cloud computing as a service (SAAS) that can provide a list of drugs at every pharmacy in Bali and provide information about the location of pharmacies in Bali to be a problem solver. This system was built using Data Flow Diagrams, Entity Relationship Diagrams and Firebase Databases so that data can be displayed in realtime. Tests conducted on this system using the black box testing method.

Keywords: geographic information system, pharmacy, firebase, cloud computing, software as a service

#### 1. Pendahuluan

Peran teknologi informasi tak pernah lepas dalam segala aspek kehidupan masyarakat seharihari. Perkembangan teknologi informasi ini telah berkembang sangat pesat hingga sekarang. Semakin berkembangnya suatu teknologi semakin mudah dalam mengakses informasi yang diinginkan. Salah satu keuntungan perkembangan teknologi tersebut adalah informasi dapat diakses dengan mudah menggunakan media internet. Beberapa teknologi yang sedang berkembang saat ini adalah cloud computing dan software as a service (SAAS).

Semakin banyak jumlah apotek dalam suatu lokasi tentu memberikan dampak positif bagi kehidupan masyarakat sekitarnya. Selain mudah memenuhi kebutuhan farmasi dan ketersediaan layanan kesehatan juga membantu memperbaiki dan meningkatkan taraf hidup masyarakat secara keseluruhan.

Pada tahun 2019 dengan jumlah apotek yang banyak tanpa informasi yang relevan dan akurat mengenai tata letak dan lokasi penyebaran justru menimbulkan kebingungan bagi masyarakat sekitarnya. Kesulitan menemukan lokasi apotek dalam suatu wilayah area tertentu sering terjadi di mana – mana terutama di provinsi Bali, sehingga mengakibatkan sejumlah apotek di Bali tidak dapat memenuhi kebutuhan farmasi masyarakat. Sebuah sistem informasi yang menggunakan cloud computing berbasis software as a service (SAAS) yang dapat memberikan informasi list obat pada setiap apotek di Bali serta memberikan informasi tentang lokasi apotek yang ada di Bali menjadi sebuah pemecah masalah tersebut. Sistem ini Menggunakan layanan firebase sebagai databasenya sehingga data yang ditampilkan dapat secara *realtime* dengan mengimplementasikan teknologi *cloud computing*. Serta terdapat fitur pemesanan obat agar mempermudah masyarakat untuk memesan obat yang akan dibeli dan menghindari dari stok obat yang habis.

#### 2. Metode Penelitian

Metode yang digunakan dalam pengembangan sistem ini adalah metode Waterfall. Pada Gambar 2.1. dapat dilihat bentuk diagram model waterfall beserta penjelasannya.

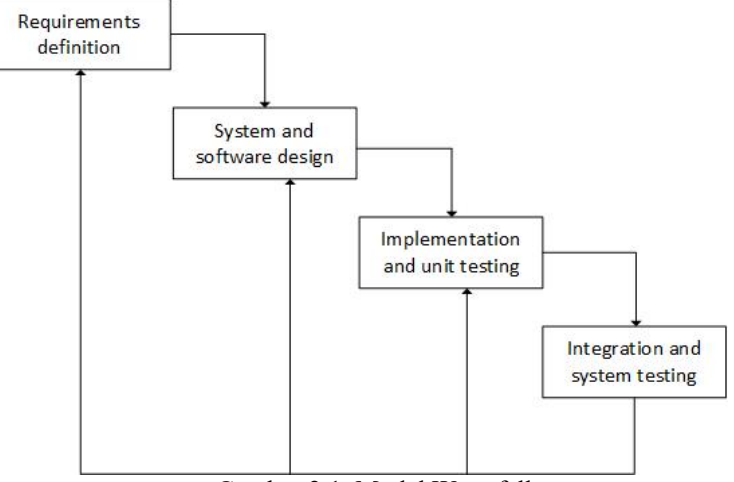

Gambar 2.1. Model Waterfall

Pada tahap Requirements definition, dilakukan pengumpulan data terkait kebutuhan fungsional dan non fungsional dari sistem yang akan dibuat. Pada tahap System and software design dilakukan penggambaran skema dari sistem menggunakan Data Flow Diagram dan Entity Relationship Diagram. Pada tahap Implementation and unit testing, dilakukan pengkodean untuk aplikasi Android menggunakan Android Studio dengan bahasa pemrograman Java dan firebase sebagai databasenya. Pada tahap Integration and system testing, dilakukan proses pengujian dengan menggunakan metode black box.

#### 2..1 Metode Pengumpulan Data

#### 2.1.1 Observasi

Penulis melakukan pengumpulan data dengan metode observasi atau pengamatan langsung terhadap apotek yang ada di Bali.

#### 2.1.2 Studi Literatur

Metode studi literatur dilakukan dengan cara mencari dan mengumpulkan teori dan materi yang berhubungan dengan penelitian melalui jurnal dan wawancara secara langsung, sehingga dapat digunakan sebagai pedoman untuk melakukan penelitian.

#### 2.1.3 Wawancara

Pada penelitian ini kami menggunakan metode wawancara terpimpin, dimana pewawancara sudah dibekali dengan daftar pertanyaan yang lengkap dan terperinci sehingga narasumber hanya perlu menjawab sesuai dengan pertanyaan yang diberikan oleh pewawancara. Narasumber pada penelitian ini adalah apoteker yang ada dibali.

## 2.2 Analisa Kebutuhan

# 2.2.1 Analisa Kebutuhan Fungsional

Analisa fungsional adalah kebutuhan yang menjelaskan layanan apa saja yang nantinya tersedia pada sistem. Berikut ini adalah kebutuhan fungsional dari sistem yang akan dibuat:

a. Admin

Dapat mengelola (create, read, update, delete) seluruh pada system, data tersebut meliputi: data user, data apotek dan data obat.

b. Apoteker

Apoteker dapat mengelola (create, read, update, delete) pada data obat, dapat menampilkan transaksi yang di lakukan oleh user

c. User

Menampilkan informasi apotek berdasarkan wilayah kabupaten yang dicari, Dapat melakukan pemesanan obat, user dapat melihat obat yang tersedia dan bisa melakukan pembelian

## 2.2.2 Analisa Kebutuhan Non Fungsional

Analisa kebutuhan non fungsional merupakan kebutuhan yang diperlukan untuk merancang dan membuat sistem. Berikut ini adalah kebutuhan fungsional dari sistem yang akan dibuat:

- a. Kebutuhan Hardware
	- 1. Komputer
		- a. CPU : Amd Ryzen 5 1600
		- b. RAM : 16 GB 3200 mhz
		- c. VGA : GTX 1060
- b. Kebutuhan Software
	- 1. Sistem Operasi Windows 10
	- 2. Android Studio
	- 3. Firebase
	- 4. Web Browser

# 2.3 Perancangan Sistem

# 2.3.1 Flowchart

Gambaran umum dari Implementasi Cloud Computing Pada Apotek Di Bali Berbasis Software As A Service (Saas) yang dituangkan dalam bentuk flowchart diagram dapat dilihat pada gambar berikut:

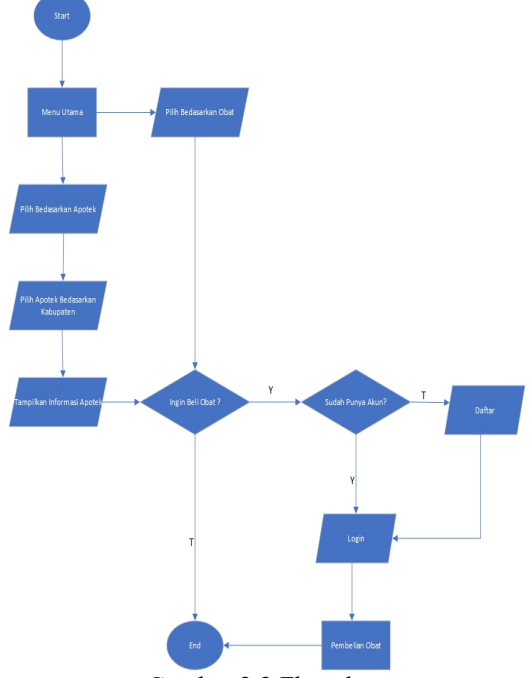

Gambar 2.2 Flowchart

#### 2.3.2 Diagram Konteks

Diagram Konteks merupakan gambaran secara umum bagaimana sistem itu bekerja. Gambaran sistem tersebut diperoleh dari hasil analisis dan pengumpulan data yang diperoleh oleh penulis yang mengkhususkan ruang analisis dan pengumpulan data. Pada Diagram Konteks ini dijelaskan mengenai proses secara keseluruhan dari Implementasi Cloud Computing Pada Apotek Di Bali Berbasis Software As A Service (Saas). Dimana Client hanya dapat melakukan Request data seperti Request Data Apotek, Request Data Obat, Request Data Transaksi. Admin dan Apoteker bertugas melakukan maintenance data yang ada pada database.

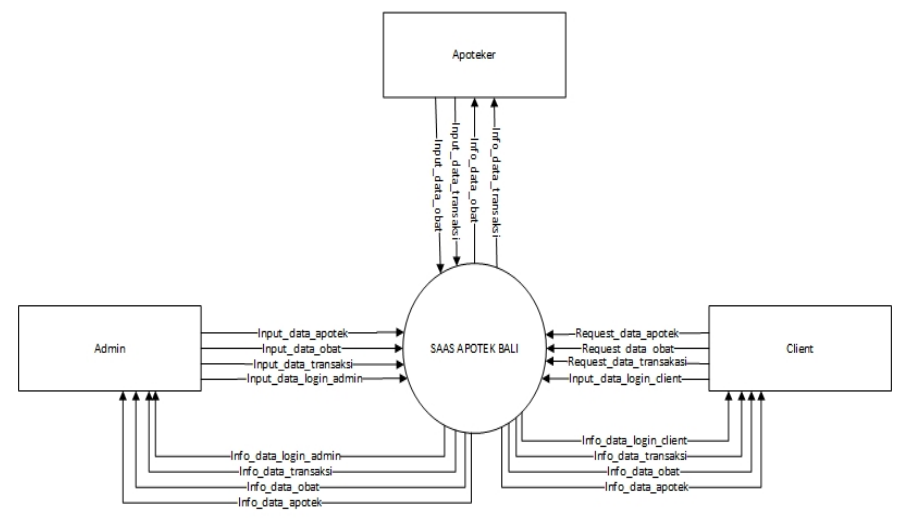

Gambar 2.3 Diagram Konteks

#### 2.3.3 Data Flow Diagram Level 0

Dari diagram konteks dibuatkan level 0 untuk menggambarkan arus data yang lebih jelas dan detail yang terjadi di dalam sistem. Berikut ini gambaran diagram level 0 yang merupakan pengembangan dari Diagram Konteks. Dimana pengembangannya ada 3 proses yang lebih detail diantaranya Proses Login yang dilakukan oleh admin, apoteker dan client, Proses Meintenance Data yang dilakukan oleh admin dan apoteker, dan Proses Request Informasi yang dilakukan oleh client.

\* I Putu Gd Abdi Sudiatmika dkk / Jurnal Ilmiah Teknik Informatika dan Komunikasi Vol 2. No. 2 (2022) Hal 43-54

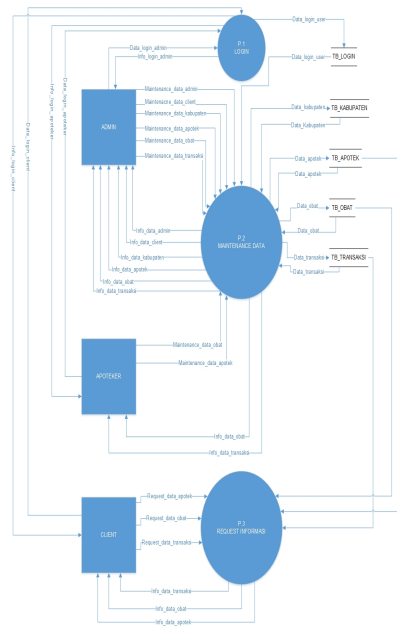

Gambar 2.3. Data Flow Diagram Level 0

# 2.3.3 Entity Relationship Diagram

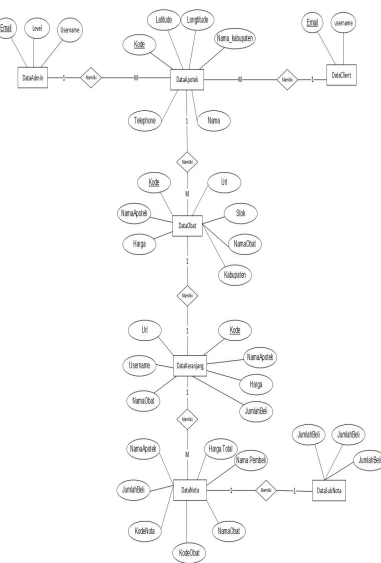

Gambar 2.5 Entity Relationship Diagram

# 3. Hasil dan Pembahasan

Hasil penelitian dari Implementasi Cloud Computing Pada Apotek Di Bali Berbasis Software As A Service (Saas) adalah sebagai berikut:

# 3.1 Implementasi Sistem

Pada tahap ini dihasilkan aplikasi android yang sudah mampu menjalankan semua fungsi yang diharapkan. Berikut merupakan tampilan antarmuka dari aplikasi android:

#### 3.1.1 Halaman Home

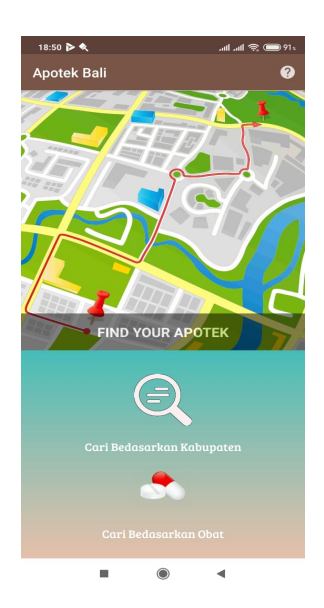

Gambar 3.1 Halaman Home

#### 3.1.2 Halaman Kabupaten

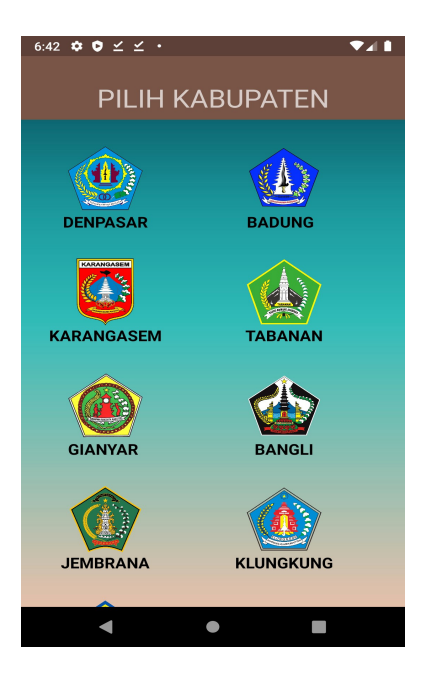

Gambar 3.2 Halaman Kabupaten

# 3.1.3 Halaman Apotek

\* I Putu Gd Abdi Sudiatmika dkk / Jurnal Ilmiah Teknik Informatika dan Komunikasi Vol 2. No. 2 (2022) Hal 43-54

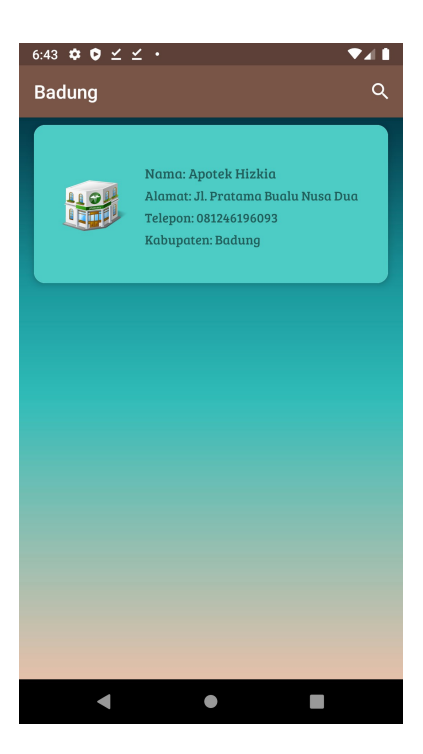

Gambar 3.3 Halaman Apotek

# 3.1.4 Halaman Detail Apotek

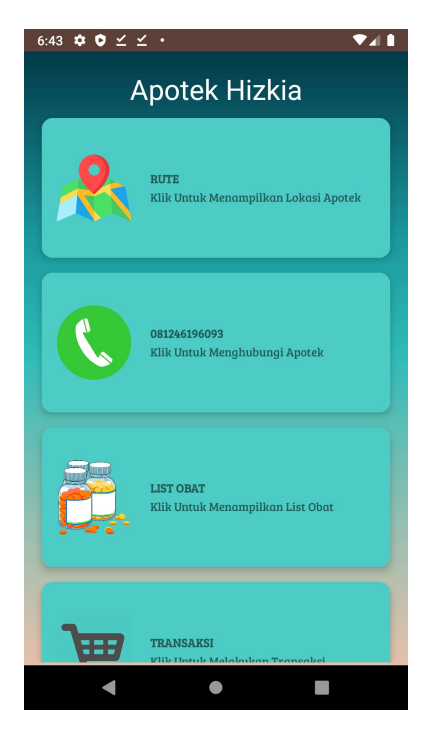

Gambar 3.4 Halaman Detail Apotek

# 3.1.5 Halaman List Obat Apotek

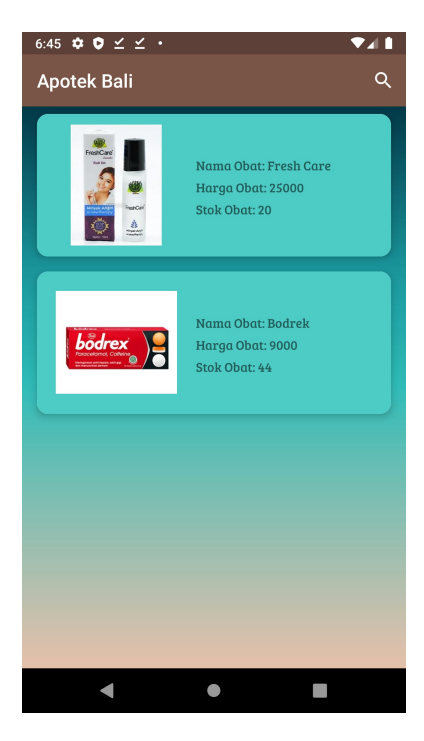

Gambar 3.5 Halaman List Obat Apotek

# 3.1.6 Halaman Transaksi

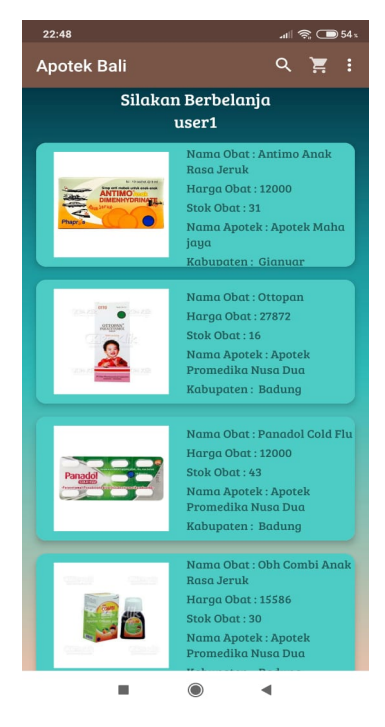

Gambar 3.6 Halaman Transaksi

# 3.1.7 Halaman Keranjang

\* I Putu Gd Abdi Sudiatmika dkk / Jurnal Ilmiah Teknik Informatika dan Komunikasi Vol 2. No. 2 (2022) Hal 43-54

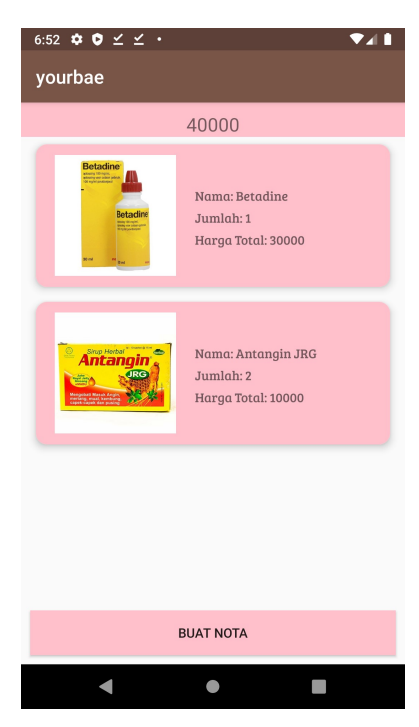

Gambar 3.7 Halaman Keranjang

# 3.1.8 Halaman Detail Nota Client

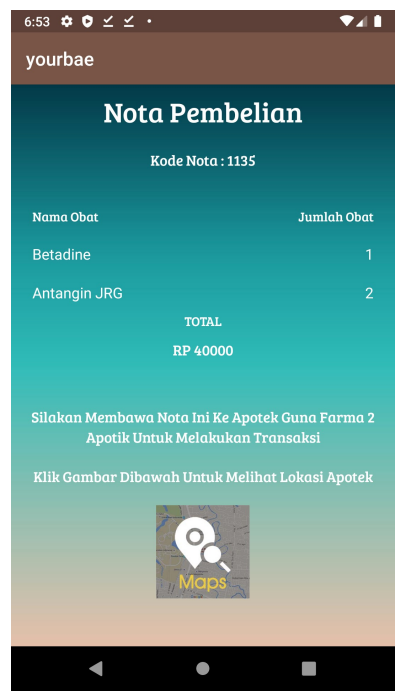

Gambar 3.9 Halaman Detail Nota Client

#### 3.2. Hasil Pengujian

Setelah tahap pembuatan sistem selesai dilakukan, selanjutnya adalah tahap terakhir penelitian yaitu pengujian sistem dengan metode Black Box.

Tabel 3. 1. Pengujian

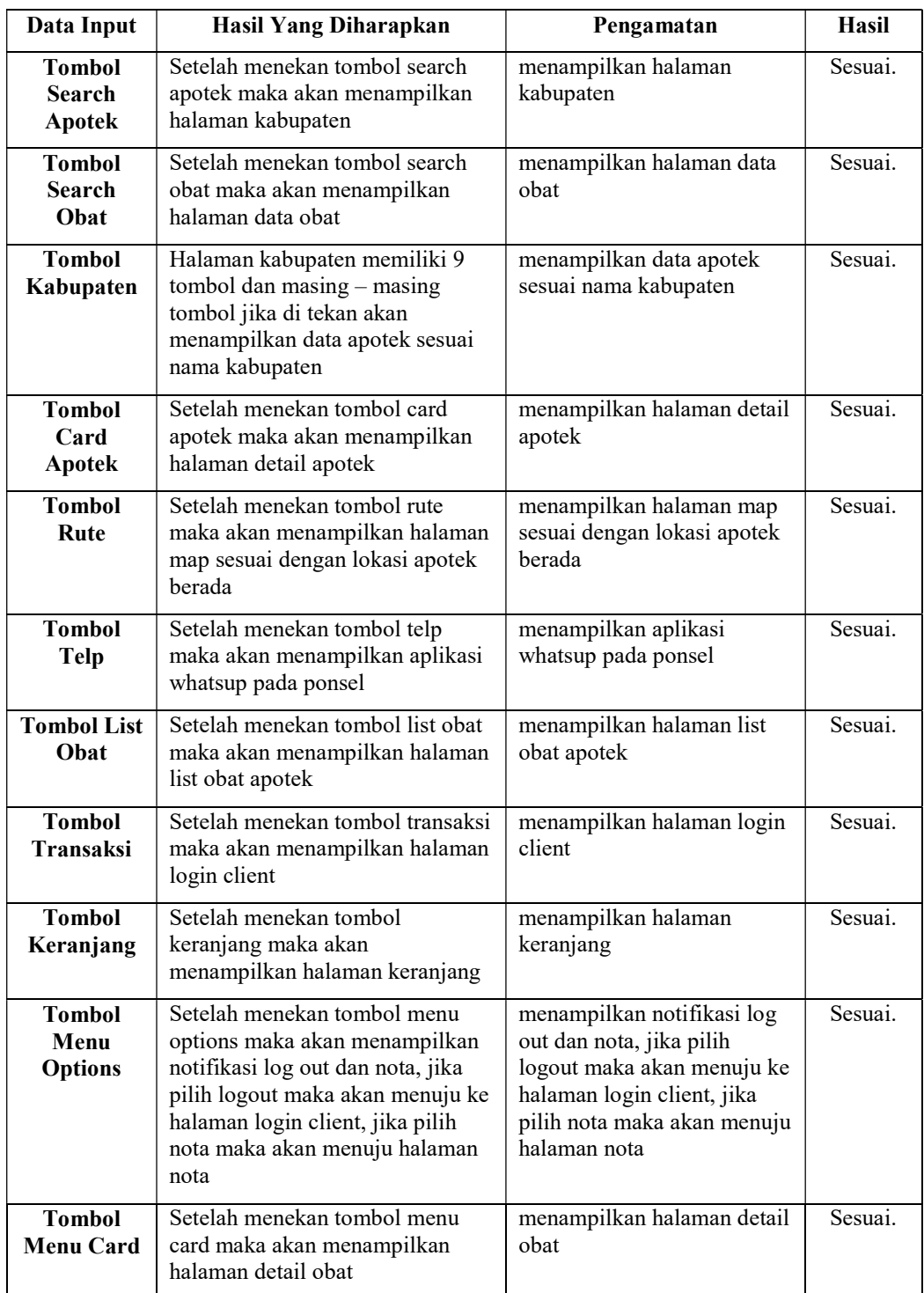

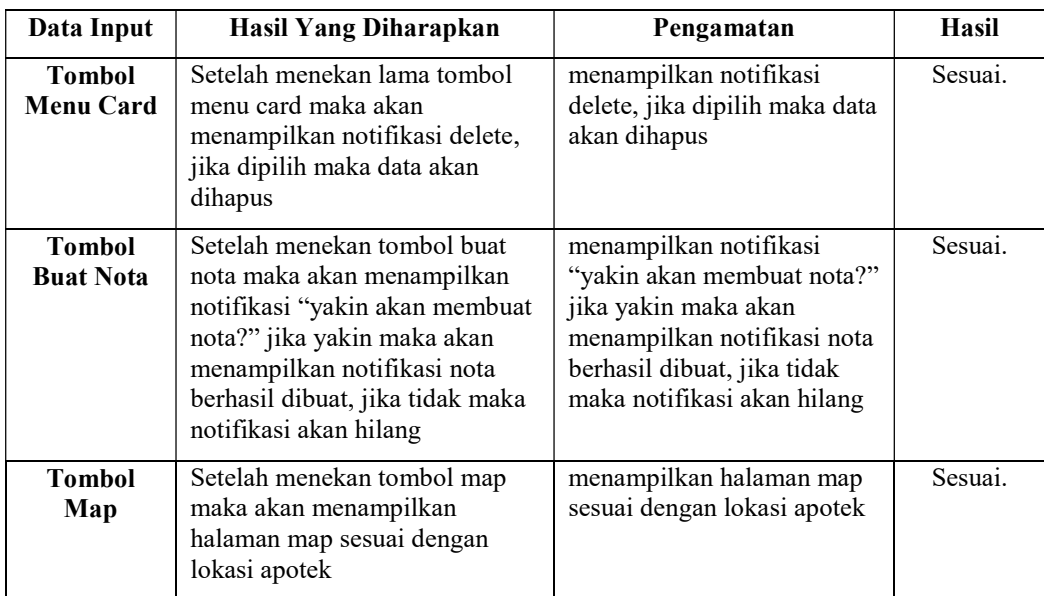

# 4. 1 Kesimpulan

Berdasarkan penelitian yang berjudul "IMPLEMENTASI CLOUD COMPUTING PADA APOTEK DI BALI BERBASIS SOFTWARE AS A SERVICE (SAAS)" telah diperoleh beberapa kesimpulan, yaitu sebagai berikut:

- 1. Implementasi Cloud Computing Pada Apotek Di Bali Berbasis Software As A Service (Saas) ini berhasil dibangun sesuai dengan perancangan yang sebelumnya telah dirancang pada tahapan desain sistem dalam metode penelitian waterfall.
- 2. Pada sistem yang telah dibangun ini terdapat 3 jenis user yaitu admin, apoteker dan client. Admin dapat mengelola data apoteker, data client, data apotek, data obat dan data transaksi. Selanjutnya Apoteker hanya dapat mengelola data obat dan data transaksi. Sedangkan untuk client hanya dapat melihat apotek, obat dan melakukan transaksi.
- 3. Sistem ini menggunakan Data Flow Diagram, Entity Relationship Diagram dan Firebase Database
- 4. Pengujian sistem yang telah dibuat berhasil dilaksanakan dengan metode pengujian black box testing, dimana hasil dari pengujian sistem menunjukkan kesesuaian antara sistem yang telah dibuat dengan tujuan sistem yang sebelumnya telah dirancang.

#### 4.2 Saran

Penulis menyadari penelitian yang berjudul "IMPLEMENTASI CLOUD COMPUTING PADA APOTEK DI BALI BERBASIS SOFTWARE AS A SERVICE (SAAS)" ini masih jauh dari kata sempurna. Oleh karena itu penulis berharap untuk kedepannya sistem ini dapat di kembangkan kemBali sehingga menjadi lebih baik lagi. Saran yang dapat diberikan adalah menambahkan fitur longtitude dan latitude secara automatis dan pembayaran transaksi bisa dilakukan menggunakan pembayaran virtual serta ditambahkan limit waktu pada nota pembayaran.

## Daftar Pustaka

- [1] Achmad Fadri Saputra, Andi Patombongi, "Pemetaan Apotek Di Kota Kendari Berbasis Web Gis (Geographic Information System)," Jurnal Sistem Informasi Dan Teknik Komputer, vol.2, no.1, pp.1-6, 2017.
- [2] Edwin Adrin Wihelmus Sanadi, Andani Achmad, Dewiani, "Pemanfaatan Realtime Database di Platform Firebase Pada Aplikasi E-Tourism Kabupaten Nabire," Jurnal Penelitian Enjiniring, Fakultas Teknik, Universitas Hasanuddin, vol.22, no.1. pp.20-26, Mei 2018.
- [3] Andy Prasetyo Utomo, "Penerapan Konsep Saas (Software As A Service) Pada Aplikasi Penggajian," Jurnal SIMETRIS, vol.6, no.1, April 2015.
- [4] Rifky Lana Rahardian, Linawati, Made Sudarma, "Implementasi Layanan Cloud Computing Software As a Service Pada Usaha Mikro Kecil dan Menengah," Majalah Ilmiah Teknologi Elektro, vol.17, no.3, pp.365-369, Desember 2018.